## CS-1 校正方法

校正とは、測定値のズレを修正する機能になります。 基準器、基準ガス等をご用意していただくことで、校正することが可能です。 ※基準器、基準ガスはお客様でご用意していただく必要があります。 ※PC ソフトのバージョンが 1.01 の場合の方法になります。

本体と PC の接続方法は取扱説明書 P13 をご参照ください。

[校正]をクリックします。

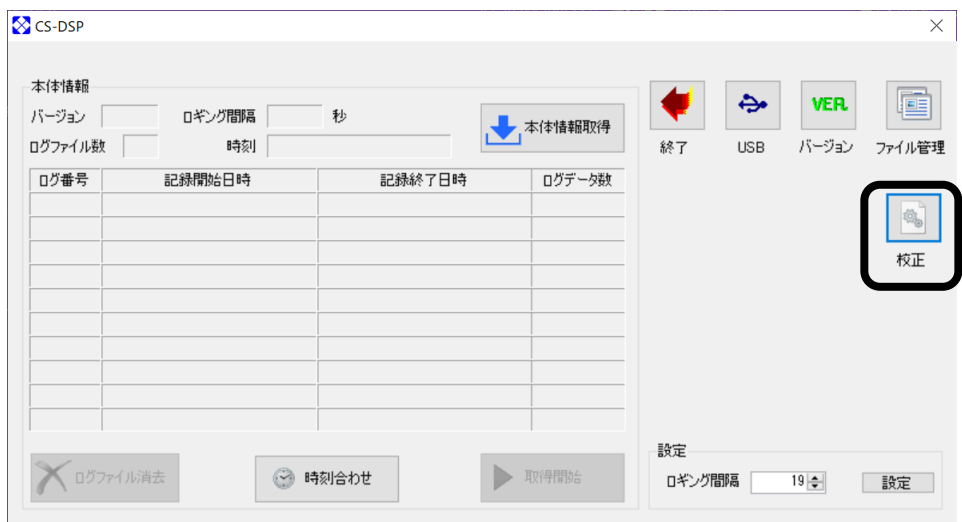

[はい(Y)]をクリックし、パスワードを入力します。

※正しい校正を行わないと次から正しい測定ができなくなります。 ※パスワードは小文字でsstになります。

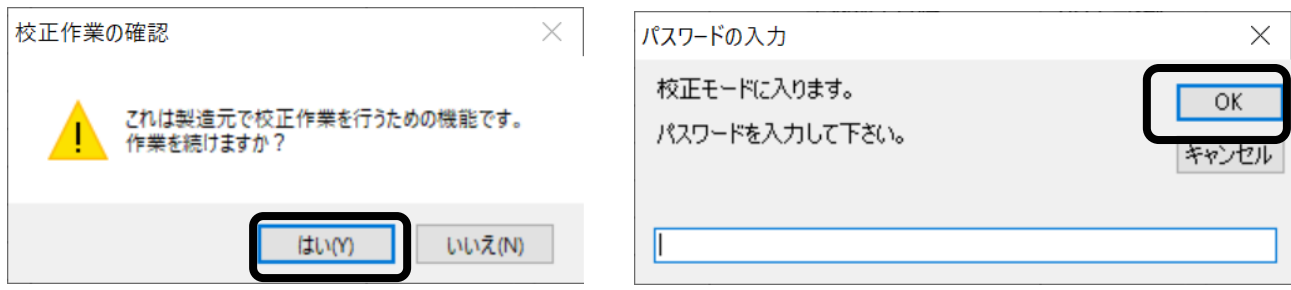

[基準ガスの濃度]を入力し、[測定開始]をクリックします。

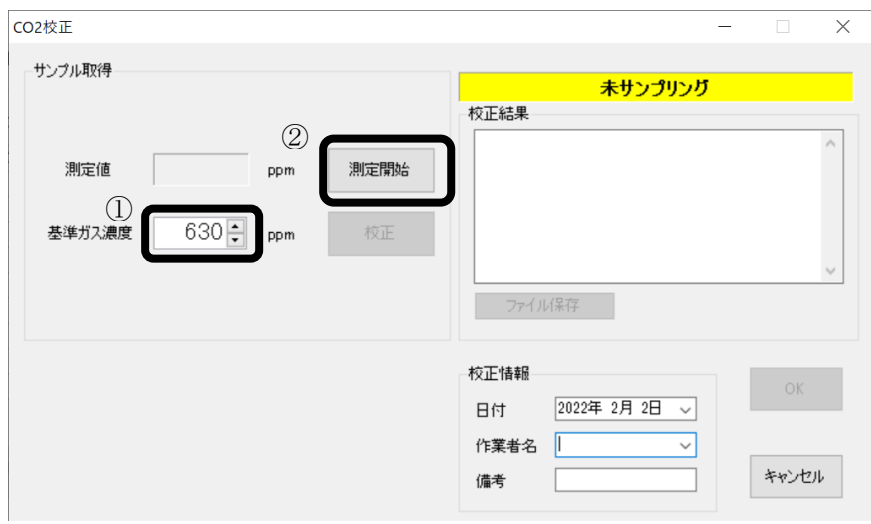

CS-1 本体の濃度が表示されます。ある程度濃度が安定するまで時間をおきます。 その後、[測定停止]をクリックし、[OK]をクリックします。

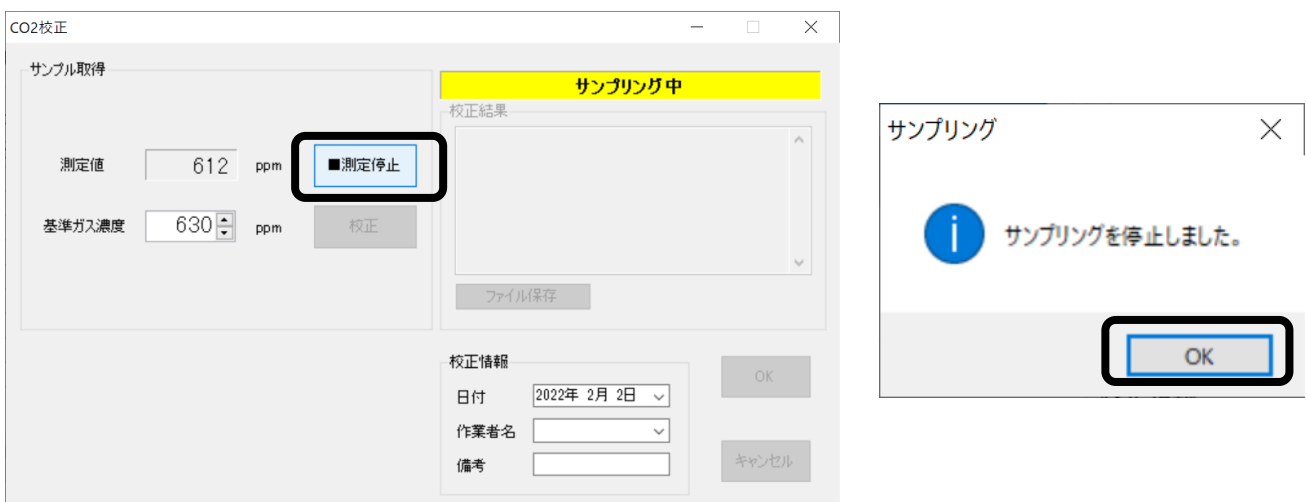

## [校正]ボタンをクリックし、校正が完了です。

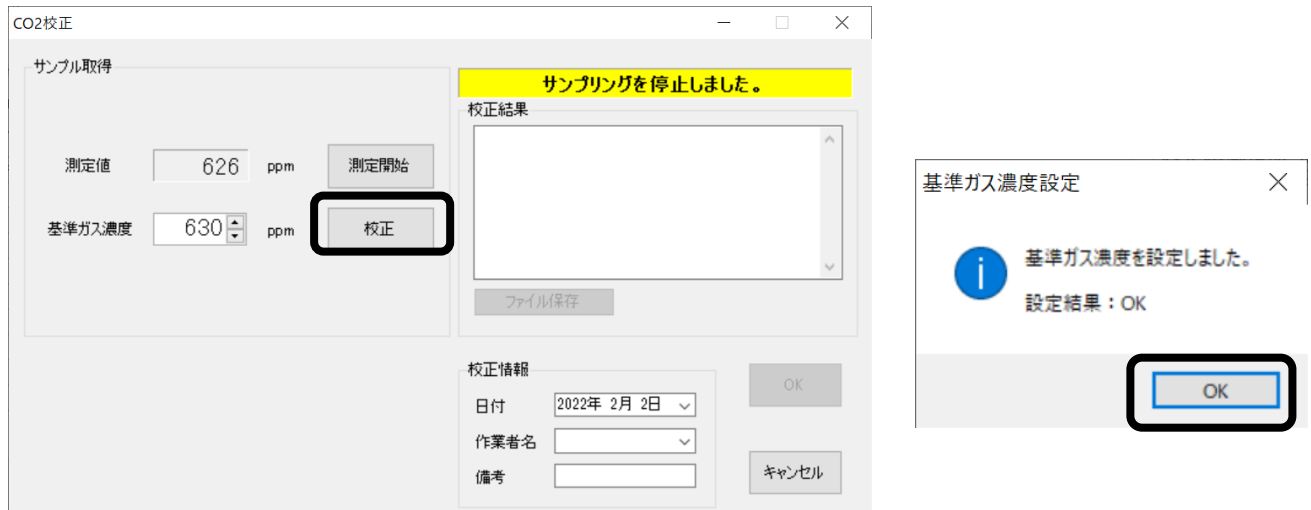

## 校正を中断する場合

※校正を中断する場合、[校正]をクリックする前に、[キャンセル]をクリックすれば、キャンセル

可能です。

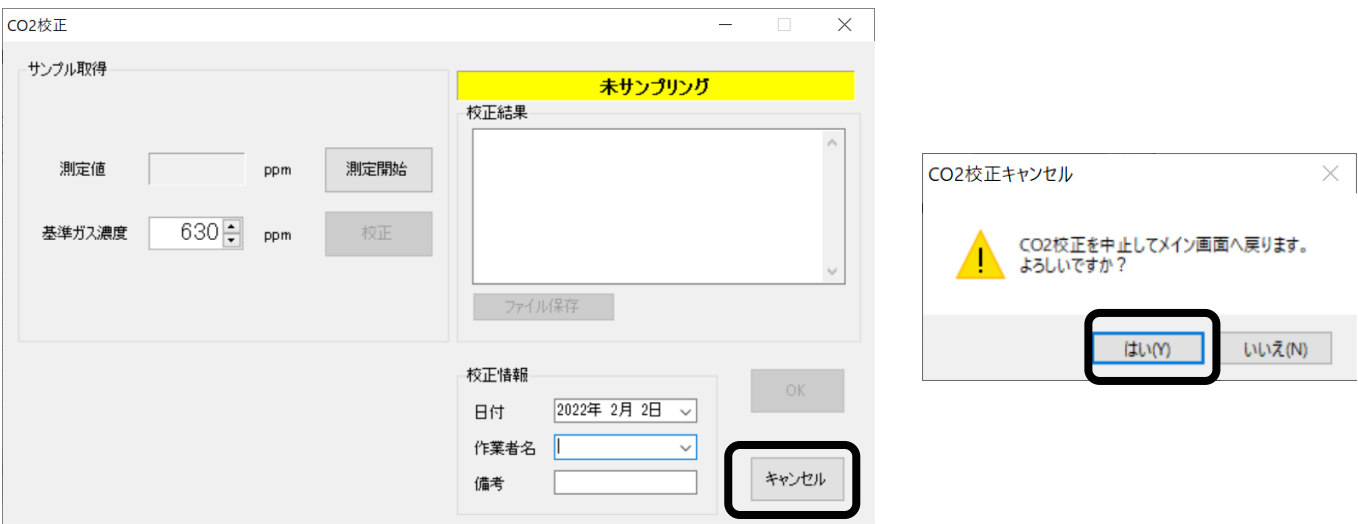

## ファイルを保存する場合

[ファイル保存]をクリックします。

日付、作業者名を入力することで、保存ファイルに記録を残すことができます。

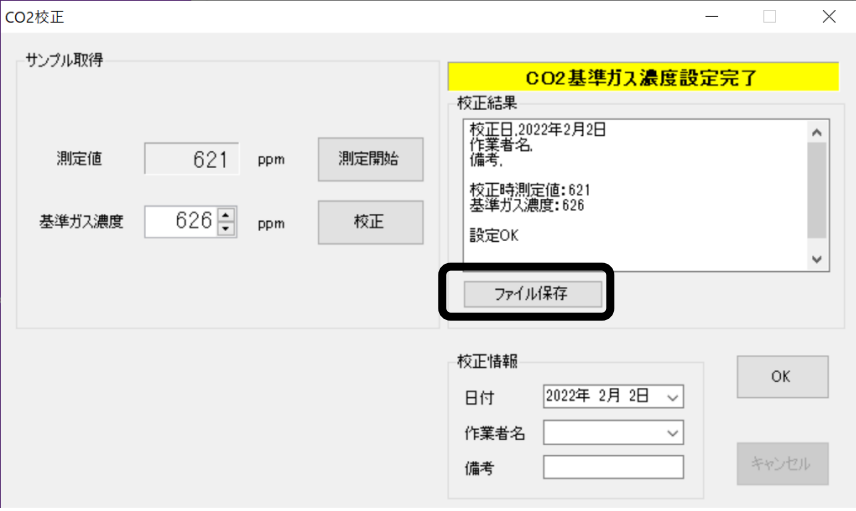

保存する場所、ファイル名を指定して[保存(S)]をクリックします。

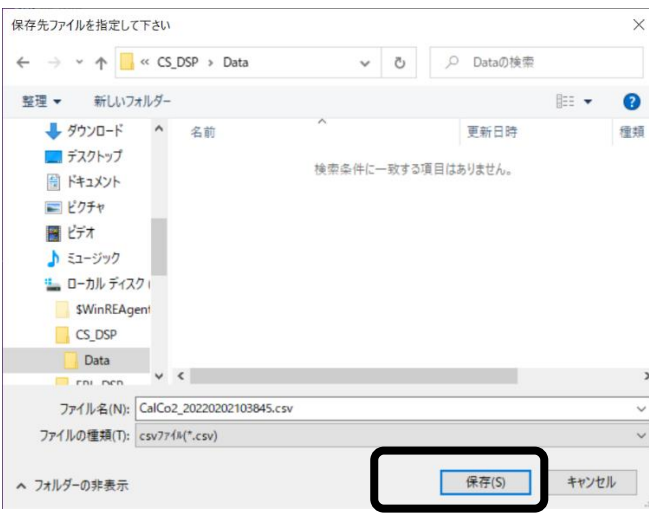

22.02.02 S(01)

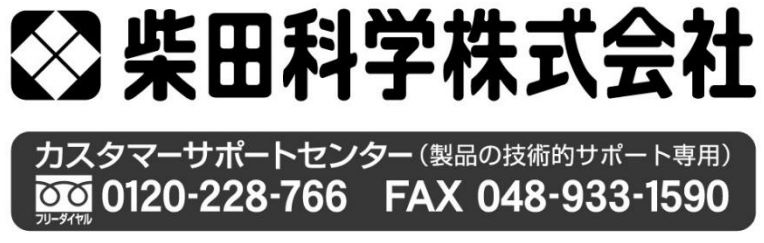

https://www.sibata.co.jp